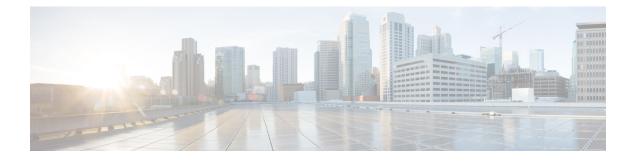

# This is a command wrapper topic

This is a xref permit (IPv4), on page 2

- permit (IPv4), on page 2
- create wwn-pool, on page 4
- create vsan, on page 5
- create vnic-egress-policy, on page 7
- Profiling test, on page 8

## permit (IPv4)

To create an IPv4 access control list(ACL) rule that permits traffic matching its conditions, use the **permit** command. To remove a rule, use the **no** form of this commands.

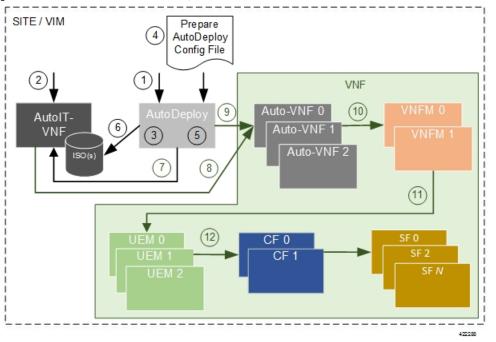

This is for test

CSCsy01403: Make sure there are no extra spaces in the syntax diagram block following

#### General Syntax:

[sequence-number] **permit** protocol source destination QA Test: CSCsv22488 The following groupchose should appear with square brackets only [{**dscp** dscp | **QA test CSCsz89741: check that a space appears after this** precedence}]

[*QA Test:* CSCsx24477] **This synblk must appear on a different line** protocol source destination *QA Test Sprint 9 CSCtc25038 and CSCsw43905 There should be a pipe separator between this sentence and this sentence. There should also be a single space before the pipe and after the pipe* 

QA Test Sprint 9: Open this command in firefox and check that the fonts for the command syntax is the same size.

**no deny** protocol {source-ipv6-prefix/prefix-length | **any** | **host** source-ipv6-address} [operator [port-number]] {destination-ipv6-prefix/prefix-length | **any** | **host** destination-ipv6-address} [operator [port-number]][**dest-option-type** [{doh-numberdoh-type}]] [**dscp**value] [**flow-label**value] [**fragments**] [**log**] [**log-input**] [**mobility**] [**mobility-type**[{mh-numbermh-type}]] [**routing**] [**routing-type**routing-number] [**sequence**value] [**time-range**name] [**undetermined-transport**]

#### **Command Default** A Newly created IPv4 ACL contains no rules

If yo do not specify a sequence number, the device assigns to the rule a sequence number that is greater than 10 greater than the last rule in the ACL

## Command Modes IPv4 ACL configuration

#### **Source and Destination**

You can specify the *source* and *destination* arguments in one of several ways. In each rule, the method you use to specify one of these arguments does not affect how you specify the other. When you configure a rule, use the following methods to specify the *source* and *destination* arguments:

### IP address group object—

You can use an IPv4 address group object to specify a source or destination argument. Use the **object-group ip address** command to create and change IPv4 address group objects. The syntax is as follows: QA: CSCsz86893. These sep elements after addrgroup should render with a space (2 spaces). This is outside of a syntaxdiagram.

addrgroup space address-group-name

The following example shows how to use an IPv4 address object group named lab-gateway-svrs to specify the destination argument:

switch(config-acl) # permit ip any addrgroup lab-gateway-svrs

#### Address and network wildcard

You can use an IPv4 address followed by a network wildcard to specify a host or a network as a source or destination. The syntax is as follows: *IPv4-addressnetwork-willdcard* 

The following example shows how to specify the source argument with the IPv4 address and VLSM for the 192.168.67.0 subnet

switch(config-acl)#

#### **ICMP Message Types**

The icmp-message argument can be the ICMP message number, which is an integer from 0 to 255. It can also be one of the following keywords:

#### administratively-prohibited

Administratively-prohibited

```
alternate-address
```

Alternate-address

#### **TCP Port Names**

When you specify the protocol argument as tcp, the port argument can be a TCP port number, which is an integer from 0 to 65535. It can also be one of the following keywords:

#### bgp

Border Gateway Protocol chargen Character generator cmd

Remote commands (rcmd,514)

## create wwn-pool

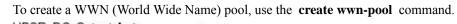

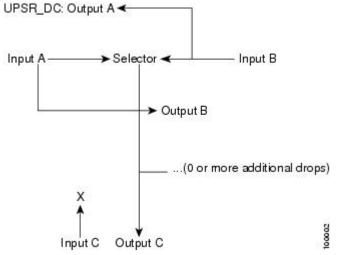

create wwn-pool *name*{node-wwn-assignment | port-wwn-assignment}

| Syntax Description | <i>name</i> WWN pool name. The range of valid values is 1 to 16.                                                                                                    |
|--------------------|----------------------------------------------------------------------------------------------------|
|                    | node-wwn-assignment Specifies world wide node name assignment.                                                                                                    |
|                    | <b>port-wwn-assignment</b> Specifies world wide node port assignment.                                                                                                    |
| Command Default    | None                                                                                                    |
| Command Modes      | Organization (/org)                                                                                                    |
| Command History    | Release Modification                                                                                                    |
|                    | 1.0(1) This command was introduced.                                                                                                    |
| Usage Guidelines   | Use this command to create a WWN pool with the specified name, and enters organization WWN pool mode.<br>A WWN pool can include only WWNNs or WWPNs in the 20:xx range. All other WWN ranges are reserved. |

### **Examples**

This example shows how to create a WWN pool:

```
switch-A# scope org org3
switch-A /org # create wwn-pool wwnp1 port-wwn-assignment
switch-A /org/wwn-pool* # commit-buffer
switch-A /org/wwn-pool #
```

## create vsan

QA Test Sprint 9 CSCta77961: Test that each Command appears in its own page. Karthik has changed **FONTOS BIZTONSÁGI ELOÍRÁSOK** 

Ez a figyelmezeto jel veszélyre utal. Sérülésveszélyt rejto helyzetben van. Mielott bármely berendezésen munkát végezte, legyen figyelemmel az elektromos áramkörök okozta kockázatokra, és ismerkedjen meg a szokásos balesetvédelmi eljárásokkal. A kiadványban szereplo figyelmeztetések fordítása a készülékhez mellékelt biztonsági figyelmeztetések között található; a fordítás az egyes figyelmeztetések végén látható szám alapján keresheto meg.

### itORIZZE MEG EZEKET AZ UTASÍTÁSOKAT!

To create a VSAN, use thes create vsan command.

karthik included this after os patch

karthik has included this during sprint6-round1 build

sprint-5 round1

sprint-5 round1 patch

create vsan name id fcoe-vlan

| Syntax Description | name                              | VSAN name. The range of valid values is 1 to 16.                                                   |           |  |  |
|--------------------|-----------------------------------|----------------------------------------------------------------------------------------------------|-----------|--|--|
|                    | id                                | VSAN identification number. The range of valid values is 1 to 4093.                                |           |  |  |
|                    | default-2                         | Specifies default 1.                                                                               |           |  |  |
|                    | fcoe-vlan                         | Fibre Channel over Ethernet VLAN. The range of valid values is 1 to 4093.                          |           |  |  |
|                    | default-1                         | Specifies default 2.                                                                               |           |  |  |
| Command Default    | None                              |                                                                                                    |           |  |  |
| Command Modes      | Fibre Channel uplink (/fc-uplink) |                                                                                                    |           |  |  |
|                    | Switch (/fc-                      | -uplink/switch)                                                                                    |           |  |  |
| Command History    | Release M                         | lodification                                                                                       |           |  |  |
|                    | 1.0(1) T                          | his command was introduced.                                                                        |           |  |  |
| Usage Guidelines   | Use this co                       | mmand to create a VSAN with the specified name, and enters organization VSAN mode.                 | <b>).</b> |  |  |
|                    |                                   | eate a named VSAN with IDs from 1 to 4093. VSANs configured on different FCoE VLAN re the same ID. | √s        |  |  |

### **Examples**

This example shows how to create a VSAN:

switch-A# scope fc-uplink
switch-A /fc-uplink # create vsan vs2 6 10
switch-A /fc-uplink/vsan\* # commit-buffer
switch-A /fc-uplink/vsan #

## create vnic-egress-policy

To create a VNIC egress policy, use the create vnic-egress-policy command.

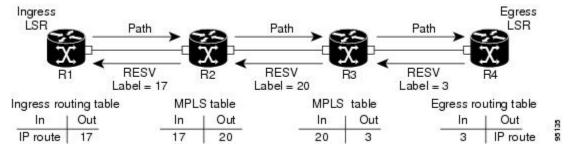

#### create vnic-egress-policy

This command has no arguments or keywords.

| Command Default | None       |                              |
|-----------------|------------|------------------------------|
| Command Modes   | Virtual NI | IC QoS (/org/vnic-qos)       |
| Command History | Release    | Modification                 |
|                 | 1.0(1)     | This command was introduced. |
|                 |            |                              |

Use this command to create a vNIC egress policy, and enter organization virtual NIC egress policy mode.

#### **Examples**

This example shows how to create a vNIC egress policy:

```
switch-A# scope org org3
switch-A /org # scope vnic-qos vnicq1
switch-A /org/vnic-qos # create vnic-egress-policy
switch-A /org/vnic-qos* # commit-buffer
switch-A /org/vnic-qos #
```

I

# **Profiling test**

• This is for test

This is for TESTING

| System Power Settings |                                                     |                  |
|-----------------------|-----------------------------------------------------|------------------|
| Power State:          | FULL POWER                                          |                  |
| Power Source:         | AC_ADAPTOR                                          |                  |
| Power Settings:       | O Power Negotiation 💿 Pre-standard Compatibility    |                  |
| Power Injector:       | Installed on Port with MAC Address: DISABLED (Here) | ННН. НННН. НННН) |
|                       |                                                     | Apply            |

- •
- •